# 入学試験要項 **2024年度**

# **KANSAI UNIVERSITY HOKUYO SENIOR HIGH SCHOOL**

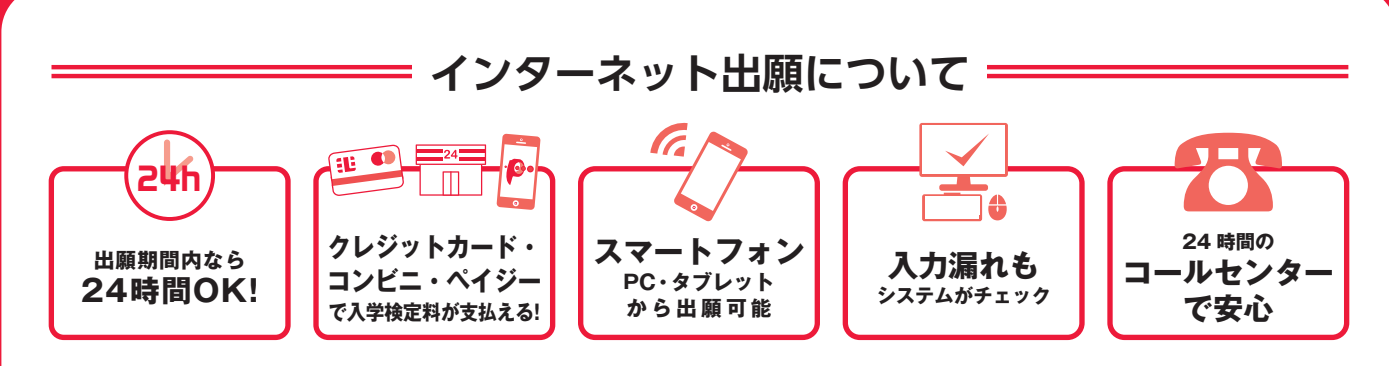

### ■インターネット出願サイトの開設期間は2023年12月18日(月)9:00~2024年1月29日(月)15:00までです。

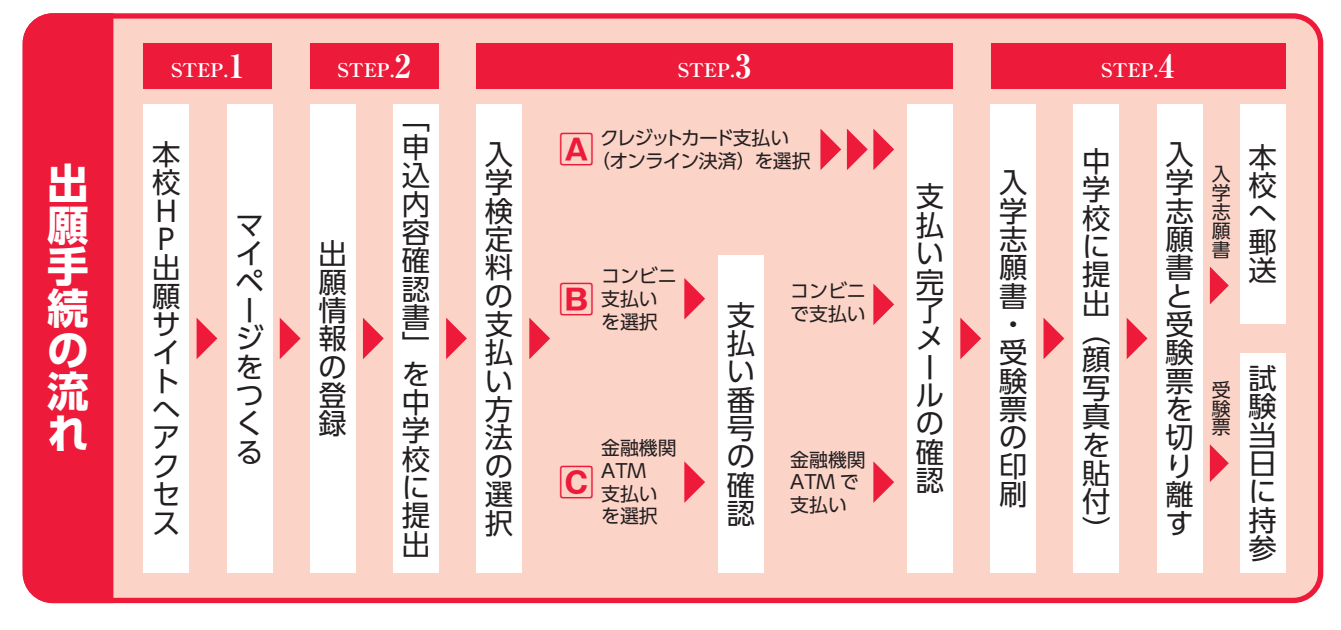

■ ご家庭にインターネット環境 (スマートフォン・タブレット等を含む) がない場合は、本校事務室 (06-6328-5964) までお早めにご相談ください。

# ● 関西大学北陽高等学校

### 1 入試概要

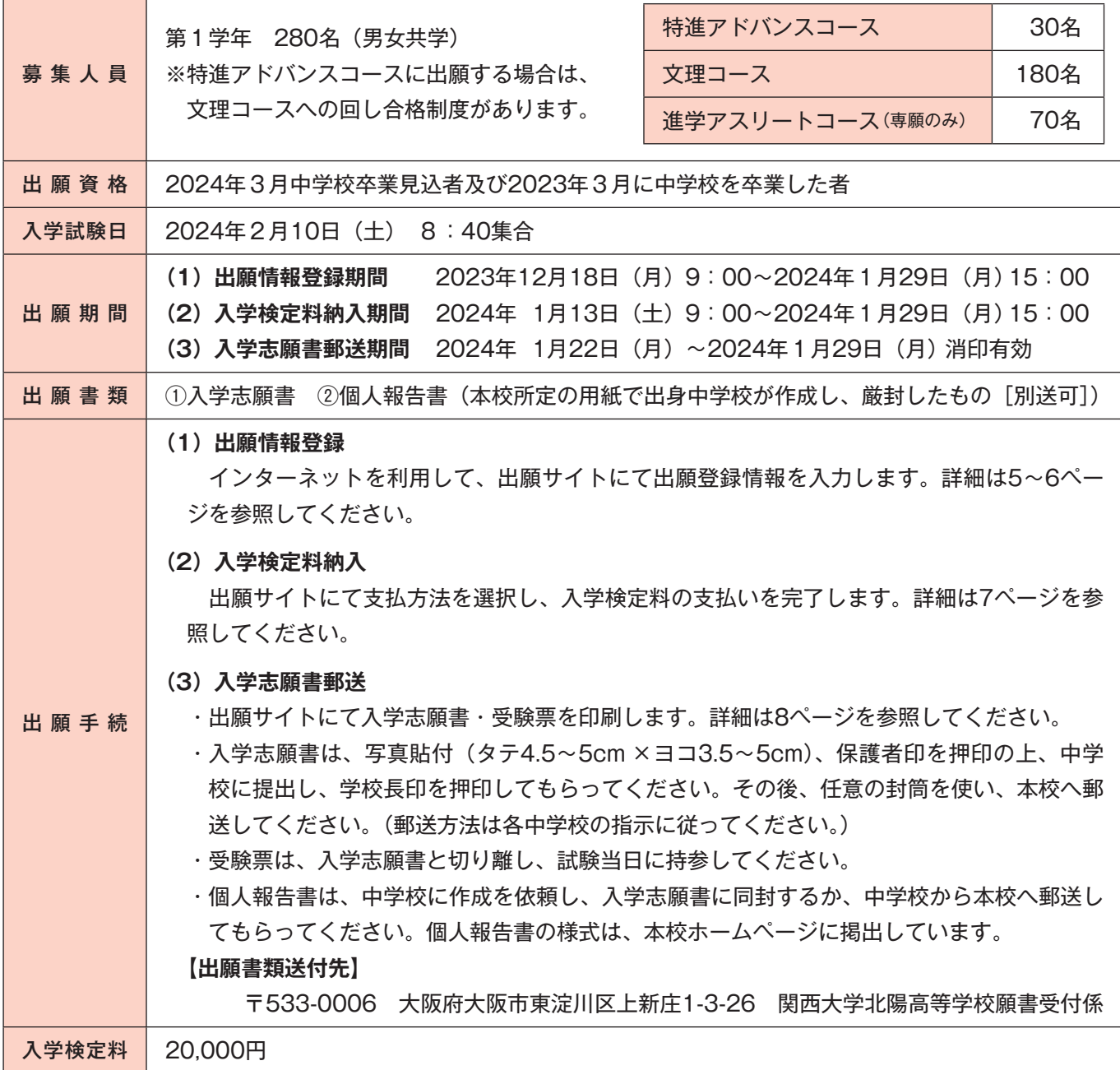

# 2 受験の心得

**(1)持 参 物** 受験票、筆記用具(定規・コンパスは不要)、上履き、下履き入れ、昼食

- 
- **(2)注意事項** ・試験場には時計が設置してあります。試験中は腕時計など各自の時計は使用できません。
	- ・携帯端末を持参した場合、校内では必ず電源を切っておいてください。
	- ・机上に置けるものは、受験票、黒鉛筆、シャープペンシル、消しゴム、鉛筆削り、替え芯、眼 鏡、ハンカチ、目薬、ティッシュペーパー(中身のみ)です。ただし、格言や英文字等がプリ ントされているハンカチは、使用できません。
	- ・ひざ掛けは使用できません。また、カイロを持参した場合、試験中はポケットに入れておいて ください。

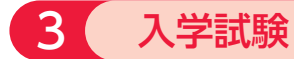

時間割と配点

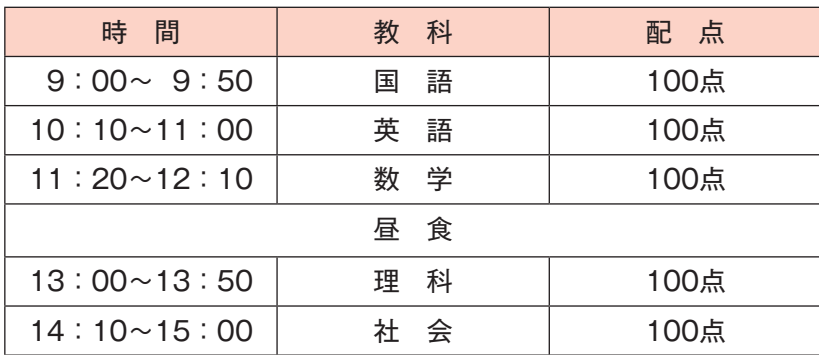

※保護者の方へ

- ・車での送迎は絶対におやめください。
- ・試験会場への入場はできません。また、受験生への取り継ぎもできません。
- ・保護者控室はありません。

# 4 合格発表

2024年2月12日(月)郵送(速達) ※電話によるお問い合わせには一切応じられません。

# 5 入学手続

- **(1)入学金** 200,000円(一括納入)
	- ・納入期間 専願 2024年2月13日(火)~2月19日(月)13:00まで 併願 2024年2月13日(火)~3月19日(火)13:00まで
	- ・納入方法 銀行振込に限ります。(振込用紙は、合格通知書に同封いたします。) ※一旦納入された入学金は返還いたしません。 ※上記金額は2023年度実績です。変更する場合があります。

#### **(2)入学手続(WEB 入力)**

- ・入力方法 合格通知書同封資料にてご案内いたします。
- ・入力期間 専願 2024年2月13日(火)~2月19日(月)23:59まで 併願 2024年2月13日 (火) ~3月19日 (火) 23:59まで
- **(3)入学手続(書類提出)**
	- ・提出書類 ①入学金納入済みの振込証明書

②合格通知書同封資料に記載の書類(口座届など)

- ・提 出 日 専願 2024年2月20日(火)専願保護者説明会受付時 併願 2024年3月19日(火)併願保護者説明会受付時 ※郵送による取り扱いはいたしません。
- **(4)保護者説明会**
	- ・日 時 専願 2024年2月20日(火)10:00 併願 2024年3月19日(火)13:00
	- ・場 所 本校
	- ※説明会は保護者のみを対象としています。当日欠席の場合は、入学が取り消しになることがあります。 時間は変更になる場合があります。
	- ※専願合格者は2月下旬(土日いずれか)に、併願合格者は保護者説明会と同日に制服採寸等を予定してお ります。

# 6 学費・諸費について

2024年度入学生の学費・諸費は現在未定のため、参考までに2023年度特進アドバンス/文理コースの学費・ 諸費を掲載しています。

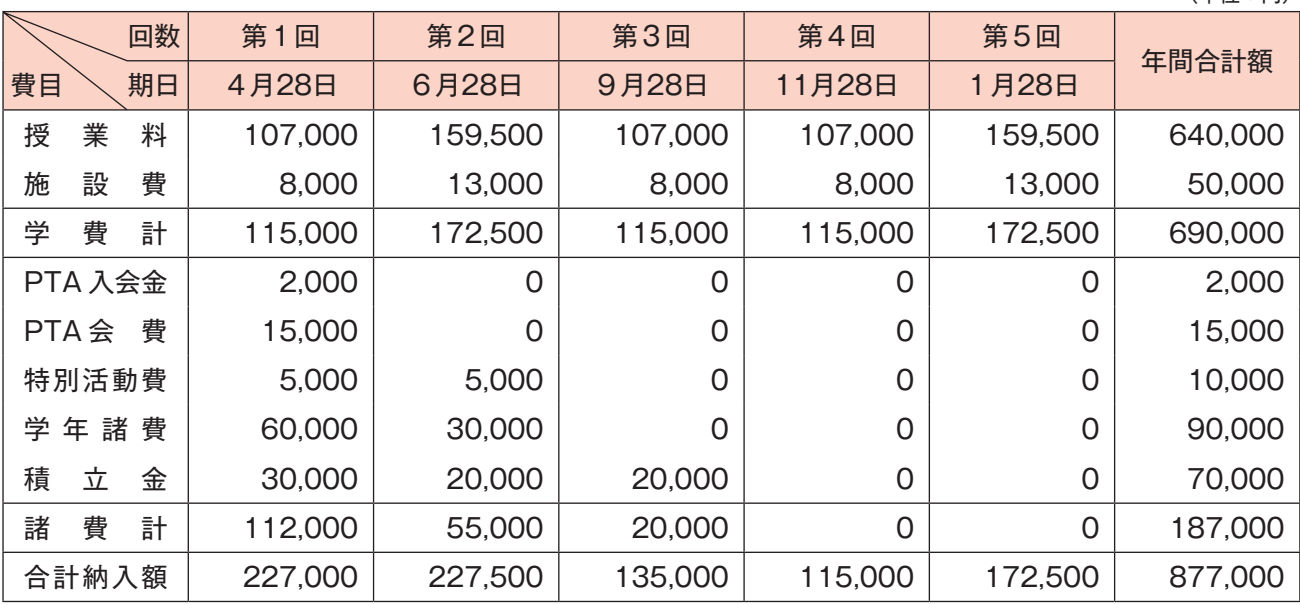

注1 一旦納入された学費は、返還いたしません。

 2 学費・諸費は、上表のとおり分納とし、各月28日に自動引落しにより納入することになっております。ただし、28日が金融機関 休業日の場合は翌営業日となります。

3 上記金額は改定されることがあります。2024年度入学生の学費・諸費は入学後に改めてお知らせいたします。

# 奨学金・授業料支援制度について

本校ホームページに掲載しておりますので、ご覧ください。

(www.kansai-u.ac.jp/hokuyo/admission/expenses.html)

# 8 個人情報の取り扱いに関する重要事項

 関西大学北陽高等学校では、入学試験の出願にあたってお知らせいただいた個人情報(住所、名前、電話番号など個人を特定 しうる情報)について、法令及び関西大学個人情報保護方針に従って取り扱います。

関西大学個人情報保護方針については、関西大学のホームページのトップページ (www.kansai-u.ac.jp/)で「個人情報の取 扱い」をご参照ください。 記

#### 1 志願者の個人情報の利用目的

 志願者の個人情報については、以下の利用目的の達成に 必要な範囲内でのみ利用します。

 ①入学試験実施(出願処理、受験票発送及び入学試験実施) ②合格発表

③入学までの諸手続き

#### 2 志願者の個人情報の管理

 関西大学北陽高等学校では、上記1の目的で収集した志 願者の個人情報について、個人情報保護管理者を定め厳重 に管理し、一定期間保管後、法令等に基づき適切に廃棄し ます。

#### 3 志願者の個人情報の第三者への提供について

 関西大学北陽高等学校では、志願者本人の同意があった 場合または、法令に基づく場合を除き、個人情報を第三者 に提供することはありません。

4 志願者の個人情報の預託について

 上記1に関する業務について、その一部を業者に委託す ることがあります。個人情報の預託にあたり、個人情報保 護水準が十分な業者を選定し、志願者の個人情報の取り扱 いに関する条項を設けた契約を結んだ上で、関西大学の個

人情報保護方針に従った方法により適切に取り扱うよう管 理します。

#### 5 入学試験の統計資料について

 関西大学北陽高等学校では、個人が特定されない状態で 入学試験の統計資料を作成しています。この統計資料は、 学校案内及びその他冊子等に掲載し、関西大学北陽高等学 校進学希望者への情報提供、当該データの分析及び今後の 関西大学北陽高等学校入学試験の検討資料のために利用し ます。

#### 6 個人情報の開示、訂正、削除に関する請求手続きについて 志願者から個人情報の開示、訂正、削除の請求があった 場合、志願者本人であることを確認後、法令・基準等に基 づき、速やかに対応します。なお、入学試験の合否判定の 評価に関する事項については開示しません。

#### 7 問い合わせ窓口

 個人情報の開示、訂正、削除等、志願者の個人情報に関す るお問い合わせは、関西大学北陽事務室にご連絡ください。

 関西大学北陽事務室 〒533-0006 大阪市東淀川区上新庄1-3-26 TEL: 06-6328-5964 以上

(単位:円)

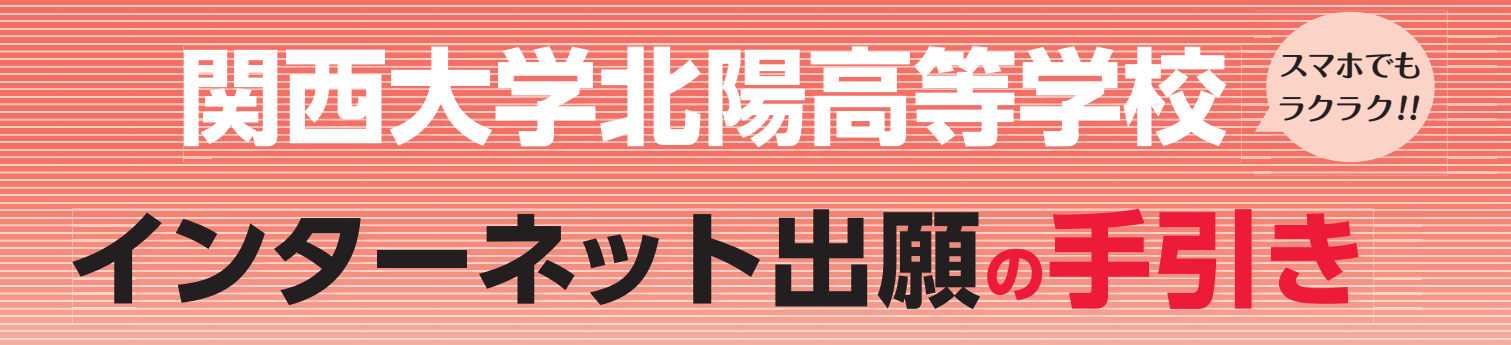

# STEP.1 **出願サイトにアクセスしてマイページをつくる(2023年12月18日(月)9:00~)**

本校のイベント予約をされたことがある場合は、STEP.2 (P.6) からご覧ください。

**●本校ホームページの インターネット出願はこちら をクリック。** 

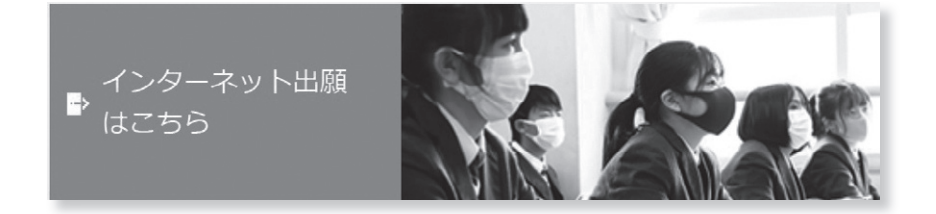

<mark>❷</mark> はじめての方はこちら のボタンからメールアドレス登録に進みます。 自動で返信されるメールを確認して、名前・パスワードを登録すると、あなただけ のマイページにログインできるようになります。

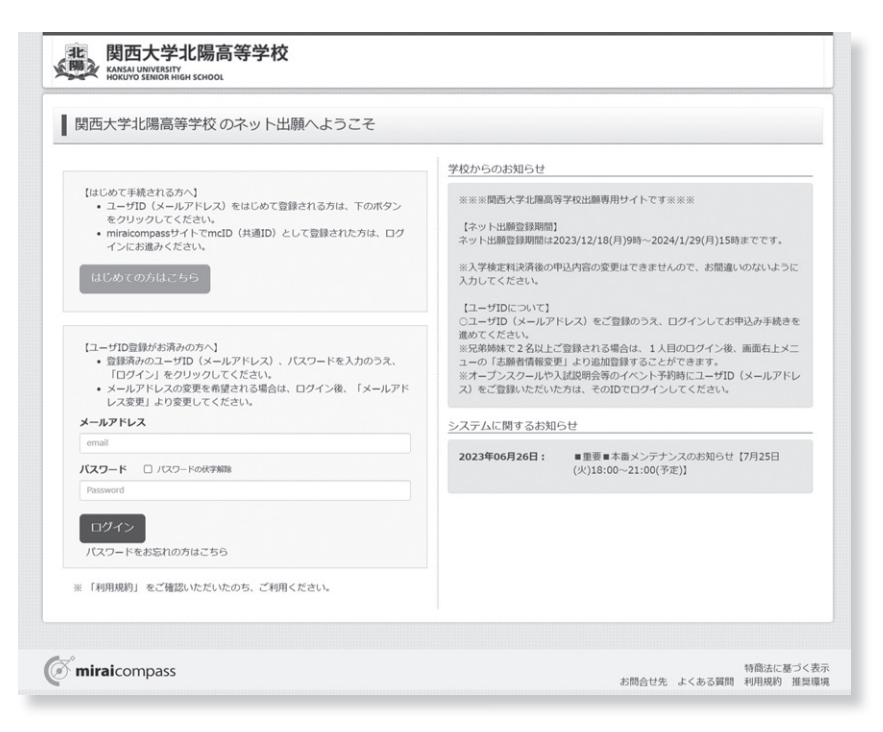

※画面イメージはサンプルです。実際の出願時に変更される場合があります。

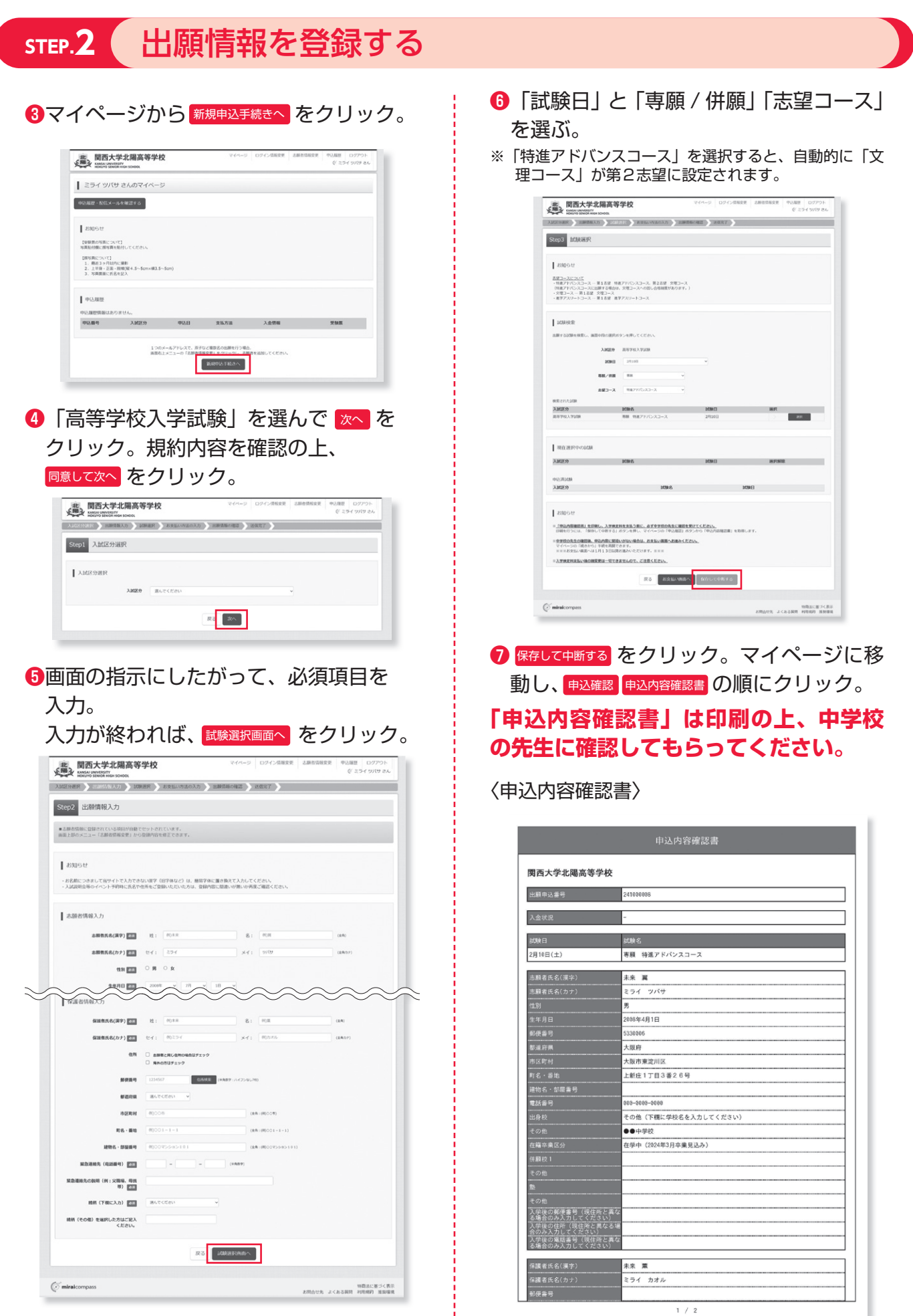

※ お名前の旧字体や外字には対応できませんので、該当部 分は常用漢字で入力してください。

# STEP.3 入学検定料の支払い (2024年1月13日(土) 9:00~)

**❽**  を中学校の先生に確認しても 申込内容確認書 らったら、マイページより、<mark>【続きから】</mark>をク リック。

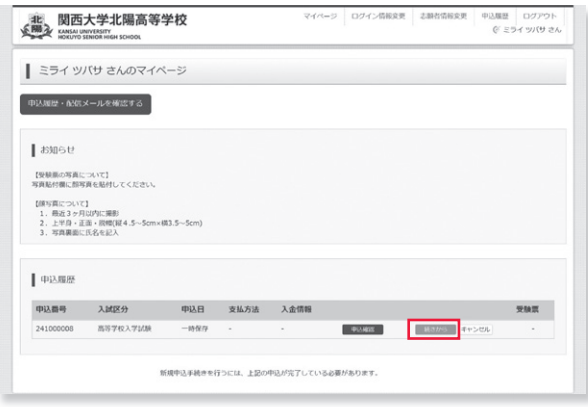

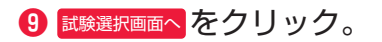

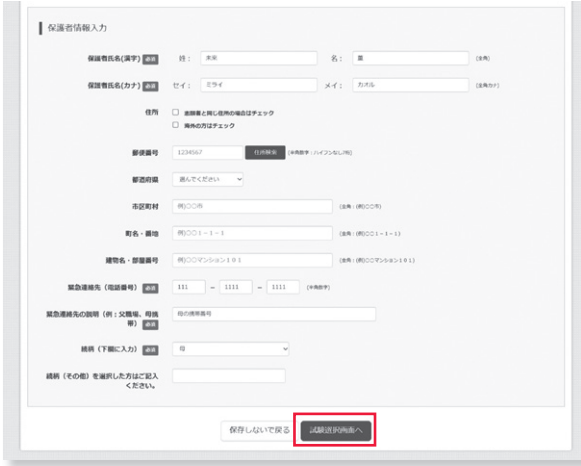

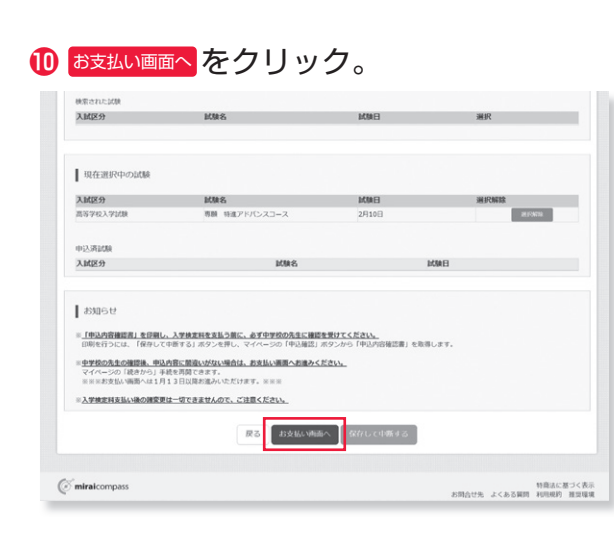

<mark>❶</mark>「お支払い方法」を選択し <mark>確認画面へ</mark> をク リック。

### ※ 入学検定料の支払いは2024年1月13日 (土)9:00からできるようになります。

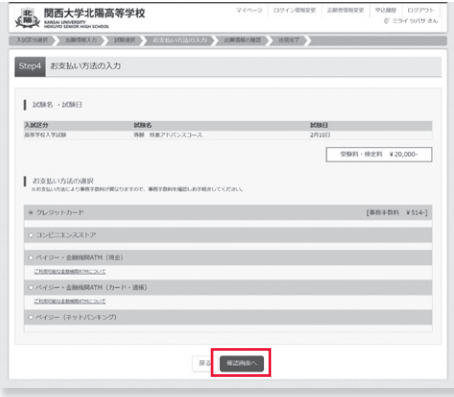

# **⤔**入力した内容をもう一度確認して、

- 間違いなければ <mark>L記内容で申込む</mark> をクリック。 ※ この操作以降は内容の変更ができません。 万が一間違えた場合は、中学校を通じて本校にご連絡く ださい。

登録したメールアドレスに通知が届いていれば、 お支払い手続は完了しています。

※ いずれの支払方法でも入学検定料とは別に手数料がかかり ますのでご了承ください。

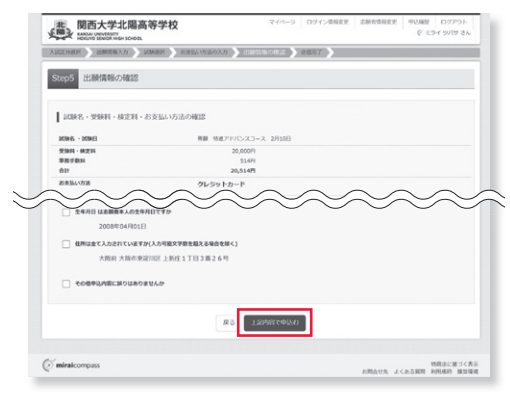

### <mark>⑮</mark>マイページに戻ると、<mark> <sub>受験票</sub> |</mark>ボタンが

表示されます。

※ コンビニ支払いの場合は、店頭での支払いが完了するま で表示されません。

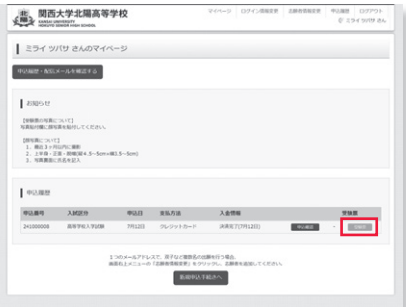

※画面イメージはサンプルです。実際の出願時に変更される場合があります。

# **STEP.4** 入学志願書と受験票を印刷し、入学志願書を本校に提出する

マイページから 受験票 ボタンをクリックし、入学志願書・受験票の PDF を A4サイズ(普通紙)で印刷します。 ※保存した PDF ファイルはコンビニのマルチコピー機でも印刷可能です。詳しくはコンビニ店頭でお尋ねください。

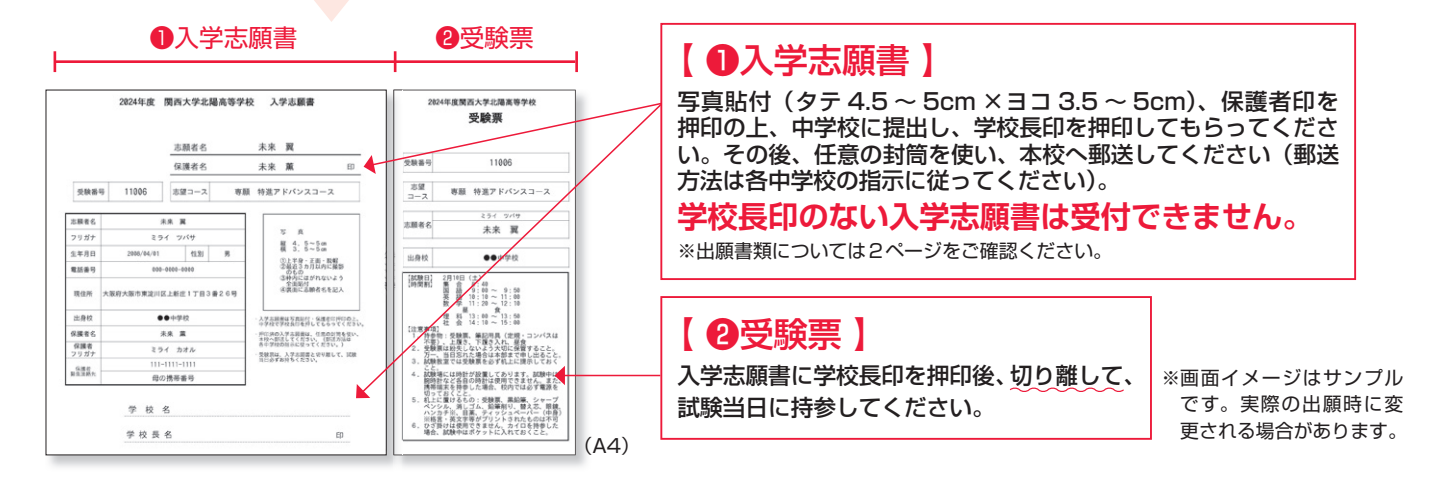

#### **出願期間 2024年1月22日(月)~2024年1月29日(月) 消印有効**

# **以上で出願手続は完了です!**

**※ システム・操作に関するお問い合わせは、出願サイト内の「お問い合わせ先」のリンクからご確認ください。 ※入試内容に関するお問い合わせは、関西大学北陽高等学校までご連絡ください。** 

# **スマートフォン・タブレットから「申込内容確認書」または「入学志願書・受験票」を印刷する方法**

### **1 家庭用プリンタで印刷する**

Wi-Fi 接続や通信でのデータ送信が可能の場合、お持ちのプリンタで印刷できます。 設定方法については、プリンタの取扱説明書をご確認ください。

### **2 コンビニエンスストアで印刷する**

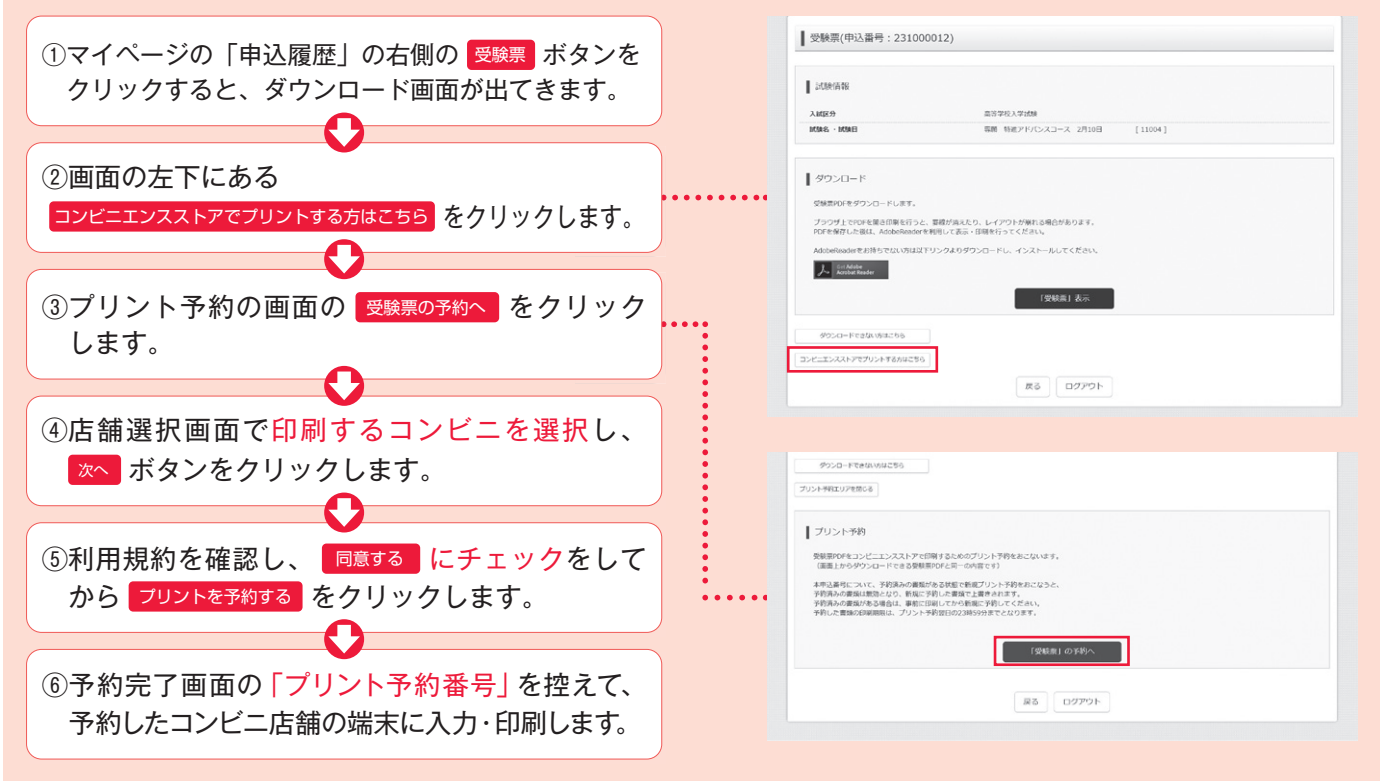